Registered Office: Pipe Nagar, Village-Sukeli, N.H. 17, B.K.G. Road, Taluka Roha, Distt. Raigad - 402 126, Maharashtra Tel: 02194-238511-12 Fax: 02194-238513 Email: investors@haryanacapfin.com Website: www.haryanacapfin.com CIN: L27209MH1998PLC236139

## **NOTICE**

Notice is hereby given that the 23<sup>"</sup> Annual General Meeting of Haryana Capfin Limited will be held on Tuesday, the 28<sup>th</sup> September, 2021 at 10.00 A.M. (IST) through Video conferencing/Other Audio Visual means (VC / OAVM) to transact the following business:

#### **ORDINARY BUSINESS**

1. To consider and adopt the Audited Financial Statements of the Company for the financial year ended 31<sup>st</sup> March, 2021 together with the Reports of Directors and Auditors thereon and in this regard to pass the following resolution as an ordinary resolution:

"RESOLVED that the Audited Financial Statements of the Company for the financial year ended 31st March, 2021 together with the Reports of Directors and Auditors thereon be and are hereby considered and adopted."

2. To appoint a Director in place of Smt. Shruti Raghav Jindal, who retires by rotation and being eligible, offers herself for re-appointment and in this regard to pass the following resolution as an ordinary resolution:

"RESOLVED that Smt. Shruti Raghav Jindal, (DIN-02208891) who retires by rotation be and is hereby re-appointed as Director of the Company and such appointment would not have any effect on the continuity of her tenure as Whole Time Director of the Company."

> By order of the Board For Haryana Capfin Limited

Place : Gurugram **SHRUTI RAGHAV JINDAL** th Dated : 12 August, 2021 Whole Time Director

#### **NOTES:**

1. Details of the Directors seeking appointment/re-appointment at the forthcoming Annual General Meeting [Pursuant to Regulation 36(3) of SEBI (Listing Obligations and Disclosure Requirements) Regulations, 2015 read with Secretarial Standards (SS-2) issued by the Institute of Company Secretaries of India.

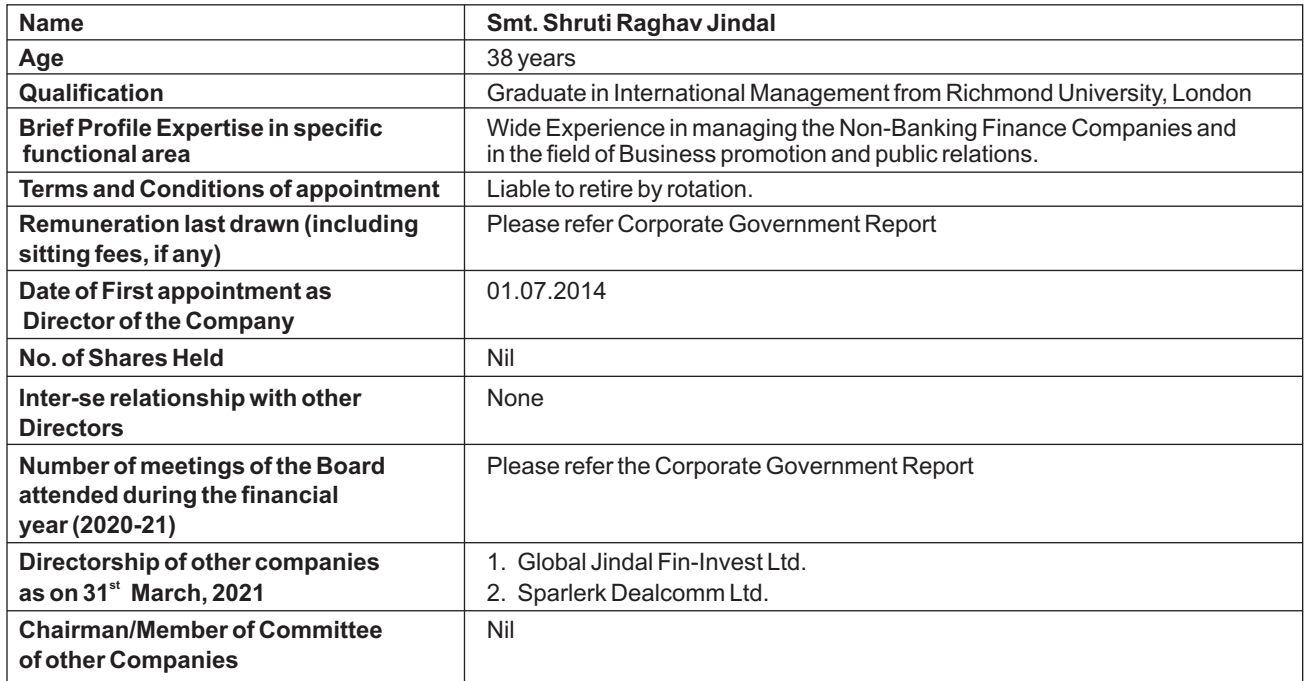

- 2. In view of the continuing COVID-19 pandemic, the Ministry of Corporate Affairs ("MCA") has vide circular dated 13th January, 2021 read together with circulars dated 8th April, 2020, 13th April, 2020 and 5th May, 2020 (collectively referred to as "MCA Circulars") and Securities and Exchange Board of India ("SEBI") vide circular dated 15th January, 2021 read with circular dated 12th May, 2020 (collectively referred to as "SEBI Circulars") permitted convening the Annual General Meeting ("AGM" / "Meeting") through Video Conferencing ("VC") or Other Audio Visual Means ("OAVM"), without the physical presence of the members at a common venue. In accordance with the MCA Circulars, provisions of the Companies Act, 2013 ('the Act'), SEBI Circulars and the SEBI (Listing Obligations and Disclosure Requirements) Regulations, 2015, as amended from time to time ("SEBI Listing Regulations"), the AGM of the Company is being held through VC/OAVM. The deemed venue for the AGM shall be the Registered Office of the Company.
- 3. In terms of MCA Circulars, since the physical attendance of members has been dispensed with, the facility of appointment of Proxies by Members will not be available. Hence the Proxy Form, Attendance Slip and Route map are not annexed to this Notice**.**
- 4. Members attending the AGM through VC/OAVM shall be counted for the purpose of reckoning the quorum under Section 103 of the Act.
- 5. The VC/OAVM facility for members to join the meeting, shall be kept open 15 minutes before the start of the AGM and shall be closed on expiry of 15 minutes after start of the AGM. Members can attend the AGM through VC/OAVM by following the instructions mentioned in this notice
- 6. In compliance with the MCA Circulars and SEBI Circular dated 12<sup>th</sup> May, 2020, Notice of the AGM along with the Annual Report 2020-21 is being sent only through electronic mode to those Members whose email addresses are registered with the Company (RTA)/Depositories. Members may note that the Notice and Annual Report 2020-21 will also be available on the website of the Company at www.haryanacapfin.com, website of the Stock Exchange i.e. BSE Limited www.bseindia.com and on the website of NDSLwww.evoting.nsdl.com.
- 7. As per Regulation 40 of SEBI Listing Regulations, 2015, securities of listed companies can be transferred only in dematerialized form with effect from 1st April, 2019, except in case of transmission or transposition of securities. In view of this and to eliminate all risks associated with physical shares and for ease of portfolio management, members holding shares in physical form are requested to consider converting their holdings to dematerialized form. Members can contact the Company or Company's Registrar and Transfer Agent, Alankit Assignments Ltd. for assistance in this regard. In case of joint holders attending the meeting, the person who is first in order of names recorded in the Register of Members will be entitled to vote at the AGM.
- 8. In case of joint holders attending the meeting, the person who is first in order of names recorded in the Register of Members will be entitled to attend and vote at the AGM.
- 9. Details under Regulation 36(3) of SEBI Listing Regulations read with Secretarial Standards (SS-2) issued by the Institute of Company Secretaries of India, in respect of the Director seeking appointment/re-appointment at the Annual General Meeting forms integral part of the Notice. The Director has furnished the requisite declarations/Disclosure for her Appointment/re-appointment.
- 10. All the documents referred to in the notice shall be available for inspection by the Members at the registered office of the Company on all working days i.e. except Saturdays, Sundays and public holidays between 11.00 A.M. and 1.00 P.M. up to AGM. Such documents will also be available electronically for inspection by the members from the date of circulation of this Notice upto AGM on the basis of the request being sent on investors@haryanacapfin.com.
- 11. Pursuant to MCA Circular and Section 101 of the Companies Act, 2013 read with rules made thereunder, the companies are allowed to send communication to shareholders electronically. Therefore, the Members are requested to register/update their e-mail address with Registrar and Transfer Agent, Alankit Assignments Ltd or their respective Depositary Participants as the case may be, for receiving all communication including Annual Reports, Notices, Circulars, etc. from the Company electronically.
- 12. Corporate/Institutional Members are required to send a scanned certified true copy of the Board Resolution/Authority Letter, etc., authorizing their representative to attend the AGM through VC / OAVM on their behalf and to vote through remote e-voting or during the AGM. The said Resolution/Authorisation shall be sent to the Scrutinizer by email through its registered email address at manish@csmanishb.in with a copy marked to the Company at investors@haryanacapfin.com, if they have voted from individual Tab and not uploaded the same in the NDSLe-voting system for the scrutinizer to verify the same.
- 13. The Register of Directors and Key Managerial Personnel and their shareholding maintained under Section 170 of the Companies Act, 2013, Register of Contracts or Arrangements in which Directors are interested under Section 189 of

# **HARYANA CAPFIN LIMITED**

the Companies Act, 2013 and all other documents required by Act will be made available for inspection by Members of the Company during the AGM on the basis of the request being sent on investors@haryanacapfin.com.

- 14. Shareholders who would like to express their views/ask questions during the meeting may register themselves as a speaker by sending their request up to 22nd September, 2021, mentioning their name, demat account number/folio number, email id, mobile number on investors@haryanacapfin.com. Those shareholders who have registered themselves as a speaker will only be allowed to express their views/ask questions during the meeting. The Company reserves the right to restrict the number of questions and number of speakers, depending on the availability of time as appropriate for smooth conduct of the AGM.
- 15. Instructions for e-voting and joining general meeting are as follows:-

Pursuant to Section 108 of the Companies Act, 2013 read with Rule 20 of Companies (Management and Administration) Rules, 2014, as amended from time to time, Regulation 44 of SEBI Listing Regulations and in terms of SEBI vide circular no. SEBI/HO/CFD/CMD/ CIR/P/2020/242 dated 9th December, 2020 in relation to e-Voting Facility Provided by Listed Entities, the Company is pleased to provide the facility of voting by electronic means viz. 'remote evoting' through National Securities Depository Limited (NSDL), for all members of the Company to enable them to cast their votes electronically, on the resolutions mentioned in the notice of the 23rd Annual General Meeting (AGM) of the Company.

The facility for electronic voting system, shall also be made available at the 23rd AGM. The Members attending the AGM, who have not cast their votes through remote e-voting, shall be able to exercise their voting rights at the AGM.

The remote e-voting period begins on Saturday, 25<sup>th</sup> September, 2021 at 09:00 A.M. and ends on Monday, 27<sup>th</sup> September 2021 at 05:00 P.M. The remote e-voting module shall be disabled by NSDL for voting thereafter. The Members, whose names appear in the Register of Members / Beneficial Owners as on the record date (cut-off date) i.e. Tuesday, 21<sup>st</sup> September, 2021 may cast their vote electronically. The e-voting module shall be disabled by NSDL for voting thereafter.

The members who have already cast their vote through remote e-voting may attend the meeting, but shall not be entitled to cast their vote again at the AGM and a person who is not a Member as on cut off date i.e. 21st September, 2021 should treat this Notice for information purpose only.

The voting rights of shareholders shall be in proportion to their shares of the Paid-up Equity Share Capital of the Company as on cut-off date i.e. 21st September, 2021.

Mr. Manish Baldeva, (FCS-6180), Proprietor of M. Baldeva Associates, Company Secretaries, has been appointed as Scrutinizer to scrutinize the voting through remote e-voting and e-voting during the AGM, in a fair and transparent manner.

The Scrutinizer shall submit his report, to the Chairman, within 2 working days from the conclusion of the Annual General Meeting. The result declared along with the Scrutinizer's Report shall be placed on the website of the Company i.e. www.haryanacapfin.com and shall simultaneously be communicated to the Stock Exchange.

#### **Step 1: Access to NSDLe-Voting system**

#### **A) Login method for e-Voting and joining virtual meeting for Individual shareholders holding securities in demat mode**

Login method for Individual shareholders holding securities in demat mode is given below:

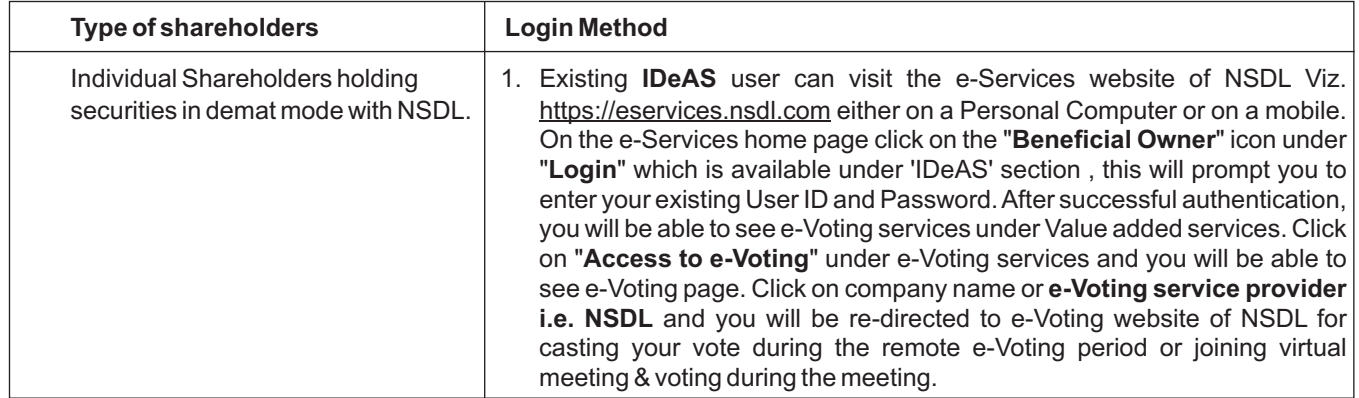

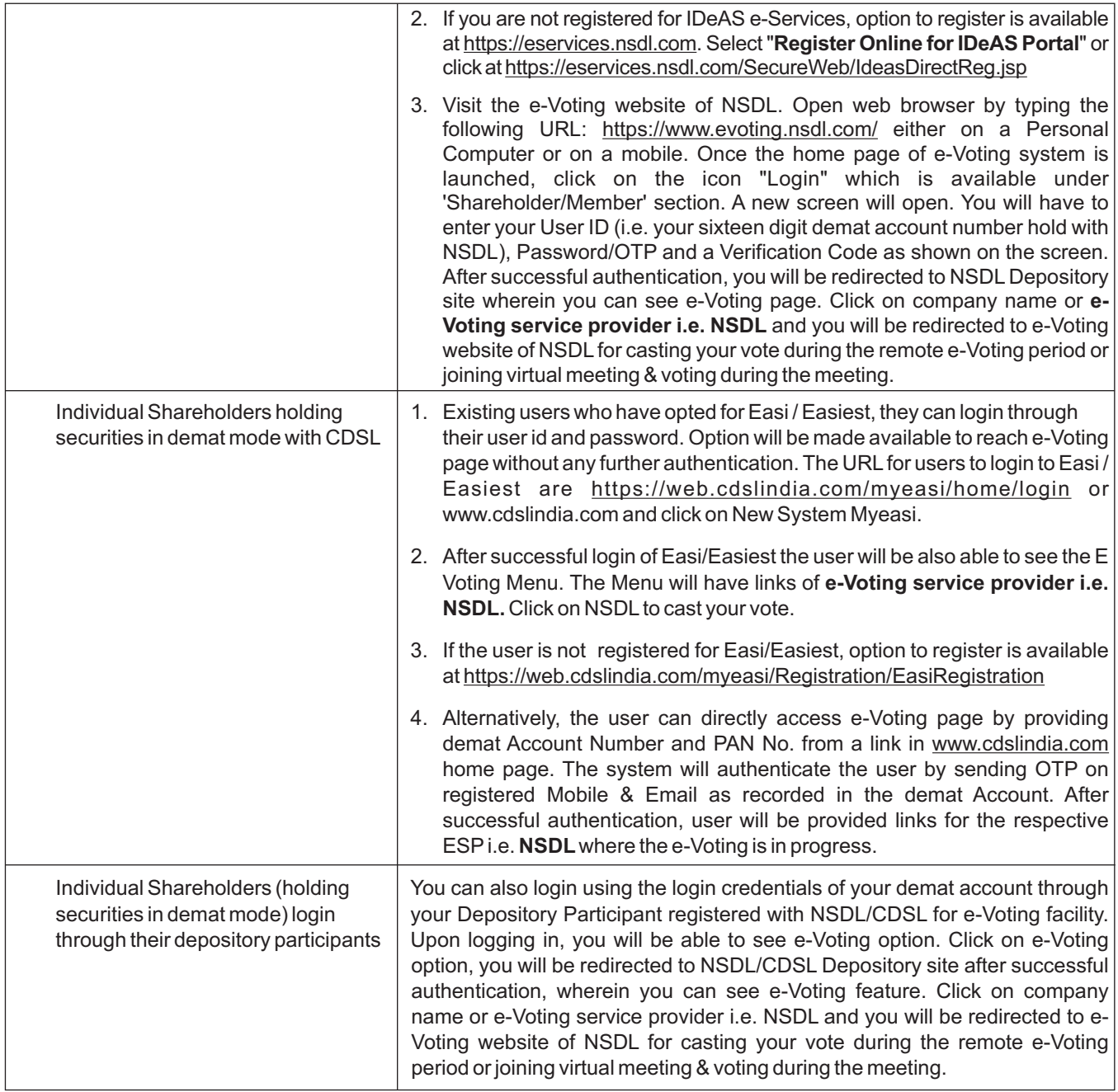

**Important note:** Members who are unable to retrieve User ID/ Password are advised to use Forget User ID and Forget Password option available at abovementioned website.

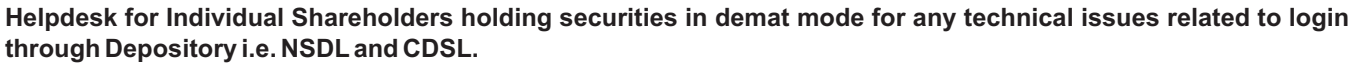

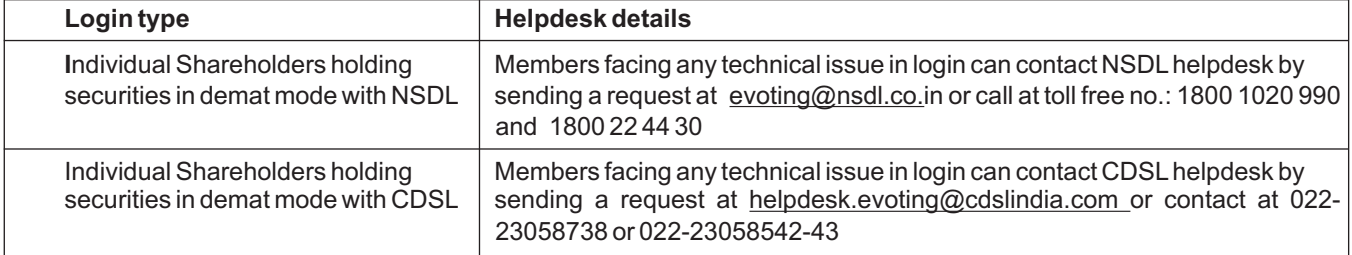

# **HARYANA CAPFIN LIMITED**

**B) Login Method for e-Voting and joining virtual meeting for shareholders other than Individual shareholders holding securities in demat mode and shareholders holding securities in physical mode.**

#### **How to Log-in to NSDLe-Voting website?**

- 1. Visit the e-Voting website of NSDL. Open web browser by typing the following URL: https://www.evoting.nsdl.com/ either on a Personal Computer or on a mobile.
- 2. Once the home page of e-Voting system is launched, click on the icon "Login" which is available under 'Shareholder/Member' section.
- 3. A new screen will open. You will have to enter your User ID, your Password/OTP and a Verification Code as shown on the screen.

Alternatively, if you are registered for NSDL eservices i.e. IDEAS, you can log-in at https://eservices.nsdl.com/ with your existing IDEAS login. Once you log-in to NSDL eservices after using your log-in credentials, click on e-Voting and you can proceed to Step 2 i.e. Cast your vote electronically.

4. Your User ID details are given below :

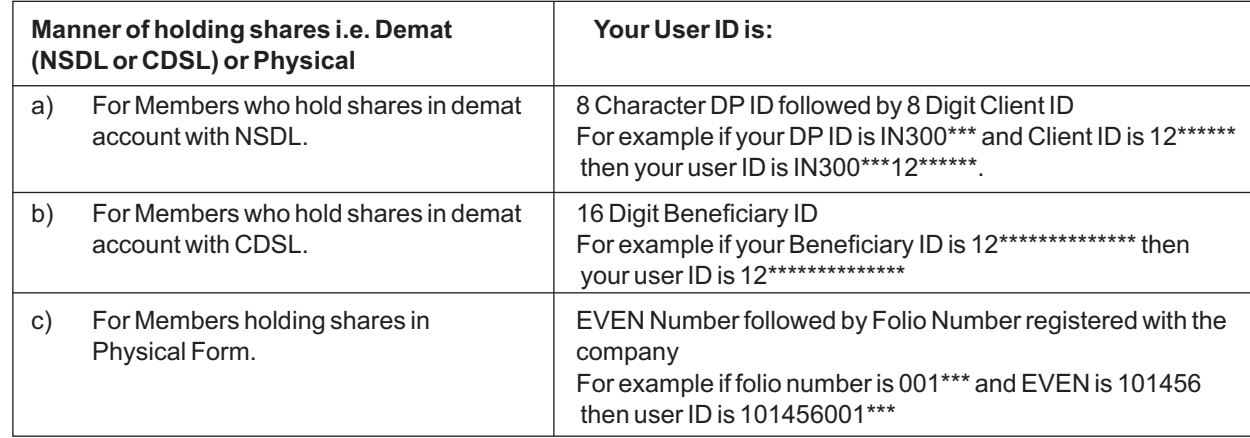

- 5. Password details for shareholders other than Individual shareholders are given below:
	- a) If you are already registered for e-Voting, then you can user your existing password to login and cast your vote.
	- b) If you are using NSDL e-Voting system for the first time, you will need to retrieve the 'initial password' which was communicated to you. Once you retrieve your 'initial password', you need to enter the 'initial password' and the system will force you to change your password.
	- c) How to retrieve your 'initial password'?
		- (i) If your email ID is registered in your demat account or with the company, your 'initial password' is communicated to you on your email ID. Trace the email sent to you from NSDL from your mailbox. Open the email and open the attachment i.e. a .pdf file. Open the .pdf file. The password to open the .pdf file is your 8 digit client ID for NSDL account, last 8 digits of client ID for CDSL account or folio number for shares held in physical form. The .pdf file contains your 'User ID' and your 'initial password'.
		- (ii) If your email ID is not registered, please follow steps mentioned below in process for those shareholders whose email ids are not registered.
- 6. If you are unable to retrieve or have not received the " Initial password" or have forgotten your password:
	- a) Click on "Forgot User Details/Password?"(If you are holding shares in your demat account with NSDL or CDSL) option available on www.evoting.nsdl.com.
	- b) Physical User Reset Password?" (If you are holding shares in physical mode) option available on www.evoting.nsdl.com.
- c) If you are still unable to get the password by aforesaid two options, you can send a request at evoting@nsdl.co.in mentioning your demat account number/folio number, your PAN, your name and your registered address etc.
- d) Members can also use the OTP (One Time Password) based login for casting the votes on the e-Voting system of NSDL.
- 7. After entering your password, tick on Agree to "Terms and Conditions" by selecting on the check box.
- 8. Now, you will have to click on "Login" button.
- 9. After you click on the "Login" button, Home page of e-Voting will open.

Process for those shareholders whose email ids are not registered with the depositories for procuring user id and password and registration of e mail ids for e-voting for the resolutions set out in this notice:

- 1. In case shares are held in physical mode please provide Folio No., Name of shareholder, scanned copy of the share certi?cate (front and back), PAN (self attested scanned copy of PAN card), AADHAR (self attested scanned copy of Aadhar Card) by email to investors@haryanacapfin.com
- 2. In case shares are held in demat mode, please provide DPID-CLID (16 digit DPID + CLID or 16 digit bene?ciary ID), Name, client master or copy of Consolidated Account statement, PAN (self attested scanned copy of PAN card), AADHAR (self attested scanned copy of Aadhar Card) to investors@haryanacapfin.com. If you are an Individual shareholders holding securities in demat mode, you are requested to refer to the login method explained at step 1 (A) i.e. Login method for e-Voting and joining virtual meeting for Individual shareholders holding securities in demat mode.
- 3. Alternatively, shareholder/members may send a request to evoting@nsdl.co.in for procuring user id and password for e-voting by providing above mentioned documents.

#### **Step 2: Cast your vote electronically and join General Meeting on NSDLe-Voting system.**

#### **How to cast your vote electronically and join General Meeting on NSDLe-Voting system?**

- 1. After successful login at Step 1, you will be able to see all the companies "EVEN" in which you are holding shares and whose voting cycle and General Meeting is in active status.
- 2. Select "EVEN" of company for which you wish to cast your vote during the remote e-Voting period and casting your vote during the General Meeting. For joining virtual meeting, you need to click on "VC/OAVM" link placed under "Join General Meeting".
- 3. Now you are ready for e-Voting as the Voting page opens.
- 4. Cast your vote by selecting appropriate options i.e. assent or dissent, verify/modify the number of shares for which you wish to cast your vote and click on "Submit" and also "Confirm" when prompted.
- 5. Upon confirmation, the message "Vote cast successfully" will be displayed.
- 6. You can also take the printout of the votes cast by you by clicking on the print option on the confirmation page.
- 7. Once you confirm your vote on the resolution, you will not be allowed to modify your vote.
- I. In case of any queries/grievance, you may refer the Frequently Asked Questions (FAQs) for Members and remote e-voting user manual for Members available at the downloads section of www.evoting.nsdl.com or call on toll free no.: 1800-222-990 or send a request at evoting@nsdl.co.in or rta@alankit.com or to Company at investors@haryanacapfin.com. If you are already registered with NSDL for remote e-voting then you can use your existing user ID and password/PIN for casting your vote. If you forgot your password, you can reset your password by using "Forgot User Details/Password" option available on www.evoting.nsdl.com or contact NSDL at the following toll free no.: 1800-222-990. The Individual Shareholders holding securities in demat mode, may follow steps mentioned in the Notice of the AGM under "Access to NSDLe-Voting system"
- II. You can also update your mobile number and e-mail id in the user profile details of the folio which may be used for sending future communication(s)
- III. The voting rights of Members shall be in proportion to their shares of the paid up equity share capital of the Company as on the cut-off date i.e. 21st September, 2021.
- IV. Any person, who acquires shares of the Company and becomes Member of the Company after dispatch of the Notice and holding shares as on the cut-off date i.e. 21st September, 2021, may obtain the login ID and password by sending a request at evoting@nsdl.co.in or Registrar and Transfer Agent (RTA) of the Company. The Individual Shareholders holding securities in de-mat mode, may follow steps mentioned in the Notice of the AGM under "Access to NSDLe-Voting system"
- V. A person, whose name is recorded in the Register of Members or in the Register of Beneficial Owners maintained by the depositories as on the cut-off date only shall be entitled to avail the facility of remote e-voting or e-voting at the AGM and a person who is not a Member as on the cut-off date i.e. 21st September, 2021, should treat this Notice for information purposes only.

### **INSTRUCTIONS FOR MEMBERS FOR ATTENDING THE AGM THROUGH VC/OAVM ARE AS UNDER:**

- 1. Member will be provided with a facility to attend the AGM through VC/OAVM through the NSDL e-Voting system. Members may access by following the steps mentioned above for **Access to NSDL e-Voting system**. After successful login, you can see link of "VC/OAVM link" placed under **"Join General meeting"** menu against company name. You are requested to click on VC/OAVM link placed under Join General Meeting menu. The link for VC/OAVM will be available in Shareholder/Member login where the EVEN of Company will be displayed. Please note that the members who do not have the User ID and Password for e-Voting or have forgotten the User ID and Password may retrieve the same by following the remote e-Voting instructions mentioned in the notice to avoid last minute rush.
- 2. Members are encouraged to join the Meeting through Laptops for better experience.
- 3. Further Members will be required to allow Camera and use Internet with a good speed to avoid any disturbance during the meeting.
- 4. Please note that Participants Connecting from Mobile Devices or Tablets or through Laptop connecting via Mobile Hotspot may experience Audio/Video loss due to Fluctuation in their respective network. It is therefore recommended to use Stable Wi-Fi or LAN Connection to mitigate any kind of aforesaid glitches.

#### **B. e-voting result**

- 1. The Scrutinizer shall immediately after the conclusion of e-voting at the AGM, unblock the votes cast through remote e-voting and e-vote cast during AGM and will make, not later than 2 working days from the conclusion of the AGM, a consolidated scrutinizer's report of the total votes cast in favour or against, if any, to the Chairman or a person authorized by him in writing, who shall countersign the same and declare the result of the voting forthwith.
- 2. The Results declared along with the report of the Scrutinizer will be placed on the website of the Company http://www.haryanacapfin.com and on the website of NSDL at www.evoting.nsdl.com immediately after the declaration of result by the Chairman or a person authorized by him in writing. The results will also be immediately submitted to the BSE Limited.

### **Other instructions**

3. Please note that:

- Login to e-voting website will be disabled upon five unsuccessful attempts to key-in the correct password. In such an event, you will need to go through 'Forgot Password' option available on the site to reset the same.

- Your login ID and password can be used by you exclusively for e-voting on the Resolutions placed by the companies in which you are the Shareholder

- It is strongly recommended not to share your password with any other person and take utmost care to keep it confidential.